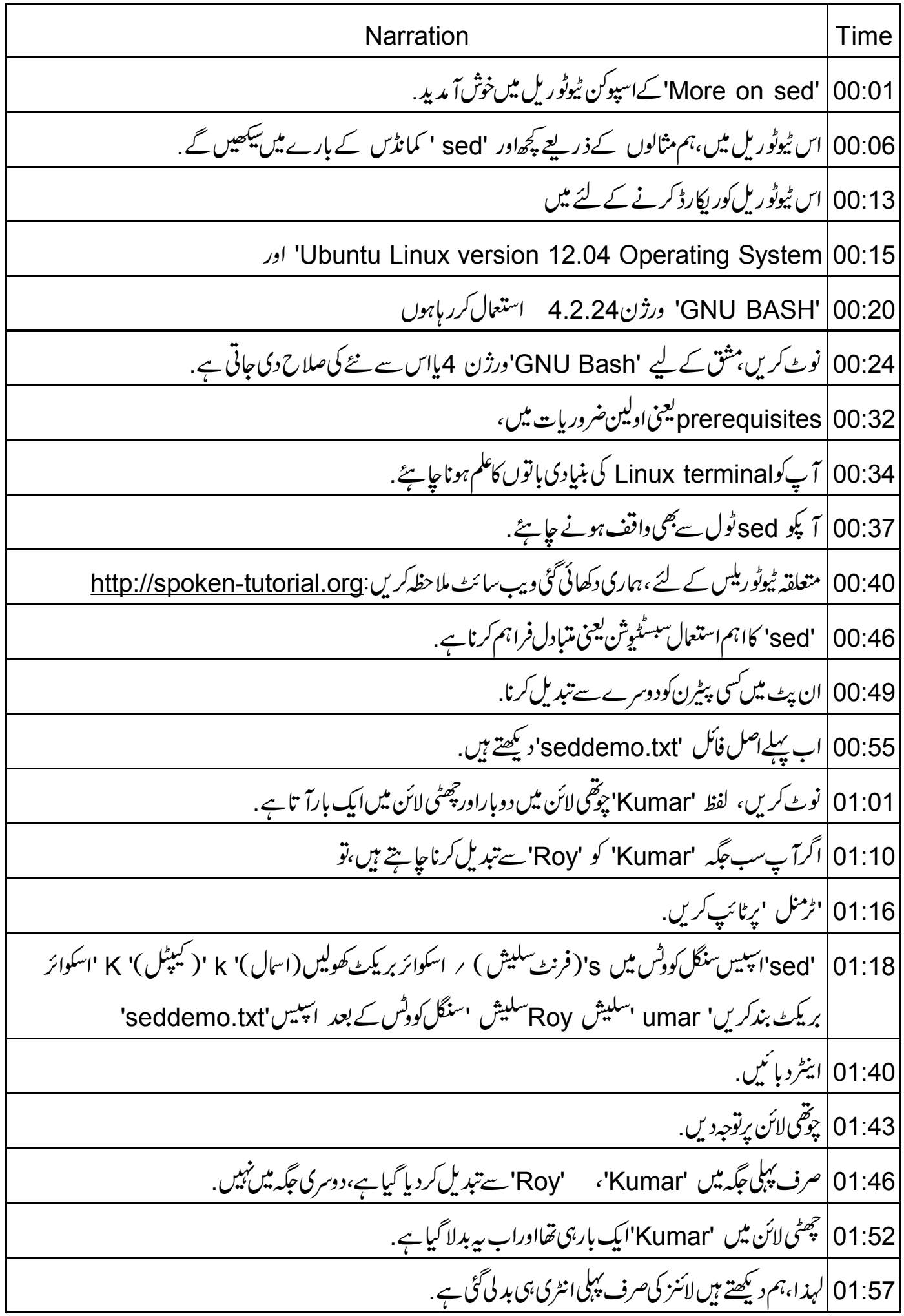

02:03 | ایسااس لئے ہے کیونکہ،ڈیفالٹ طور پر بھی بھی لائن کی پہلی پیچ کی گئی اینٹری تبدیل کی جاتی ہے . 02:11 | ساری پیچ کی ہوئی اینٹریز کوتبدیل کرنے کے لئے ہمیں فلیگ 'g' آپشن استعال کرنے کی ضرورت ہے . 02:17 |اب میں prompt کلیئرکرتا ہوں <sub>.</sub> 02:20 | ٹائپ کریں: بریکٹ بندکریں 'umar'سلیش 'Roy'سلیش 'q'سنگل کوٹس کے بعد اسپیس' seddemo. txt'۔ اینٹر دبائیں . 02:43 | اب، چوْتھى لائن كى دونوں اينٹريز بدل گئى ہيں . 02:48 | ہم ایک بار میں بھی ک<sup>ی</sup> تبدیلیاں کر سکتے ہیں . 02:53 | مانیں کہ ہم 'seddemo.txt' فائل میں لفظ 'electronics' کو 'electrical' سے 02:58 | اور 'civil' کو 'metallurgy' سے تبدیل کرناچاہتے ہیں. 03:04 میں prompt کلیئرکرتا ہوں . 03:07 | ٹائپ کریں: سلیش 'g'سنگل کوٹس کے بعد اسپیس ہائفن 'e'اسپیس سنگل کووٹس میں 's'فرنٹ سلیش 'civil'سلیش 'metallurgy'سلیش 'g'سنگل کودٹس کے بعد اسپیس'seddemo.txt' 03:37 |اورا بنِٹر دیا ئیں 03:39 ] آپ دیکھ سکتے ہیں کہ لفظ بدل گئے ہیں <sub>.</sub> 03:43 | اب ہم'انریان '(Anirban) کی stream، 'computers' سے ہدل کر 'mathematics' کرنا جايتخ بين. 03:49 | اس صورت میں ہمیں ٹائپ کرنے کی ضرورت ہوگی : sed | 03:54''پییس سنگل کوٹس میں'فرنٹ سلیش انربان سلیش computers سلیش mathematics سلیش athematics سلیش' 'g'سنگل کودٹس کے بعد اسپیس' seddemo.txt 04:11 | اينٹرد پائىيں.

04:14 | ہم دیکھتے ہیں کہ stream بدل گئی ہے . 04:17 | اب سمجھا تاہوں کہ پہ کیا ہے 04:21 | پہلےہم 'sed' لکھتے ہیں پُرسنگل کووٹس میں ہم وہ پٹیرن لکھتے ہیں جو پیچ کیاجانا ہے .  $\frac{1}{2}$ Anirban<sub>z</sub> | 04:28 04:30|اب سلیش کے بعدا پریشنآ تاہے. 04:34 | یہ 's' ہے جس کامطلب سبسٹیوش ہے،جیساہم نے پہلے دیکھاہے . 04:41 | پھرہم بد لے جانے والا پیٹیرن دیتے ہیں جو 'computers' ہے . 04:47 | پھر نئےلفظ کوتبدیل کریں گے،وہ 'mathematics' ہے. 04:53 | ہم فائل میں لائنز کوشامل کرنے بامٹانے کے لئے بھی 'sed' کااستعال کر سکتے ہیں . 05:00 مانیں کہ ہم وہ لائنیں منتخب کرنا جاہتے ہیں جن میں "سٹریم' electronics " نہیں ہے . 05:06 |اس کے لئے،ہمارے پاس 'd' فلیگ ہے. 05:10 | ٹائپ *کر*ین: sed' اسپیس سنگل کودٹس میں 'فرنٹ سلیش' selectronics 'سلیش' d'سنگل کودٹس کے بعد 'اسپیس seddemo.txtاسپیس گریٹردین سائن اسپیس' nonelectronics.txt 05:31|اينٹردبائىيں. 05:33 | کنٹینٹ یعنی موادکود کیھنے کے لئے،ٹائپ کریں cat" سپلیس 'nonelectronics.txt' 05:43 | مانیں، فائل کےآ غاز میں ہم ایک لائن Student Information' شامل کرناچاہتے ہیں. 05:49 | اس کے لئے ہمارے پاس 'i' ایکشن یعنی فعل ہے. 05:54 | ہمیں ٹائپ کرناہے: sed ' سپیس سنگل کودٹس میں 11 اسپیس Student Information کوٹس کے بعد ائبیس' seddemo.txt 06:10 |اورا بنٹر دیا ئیں . 06:13 | آپ آؤٹ پُٹ دیکھ سکتے ہیں . 06:15 | اصل میں،اس طرح ہم بہت سی لائنز داخل کر <sup>س</sup>کتے ہیں. 

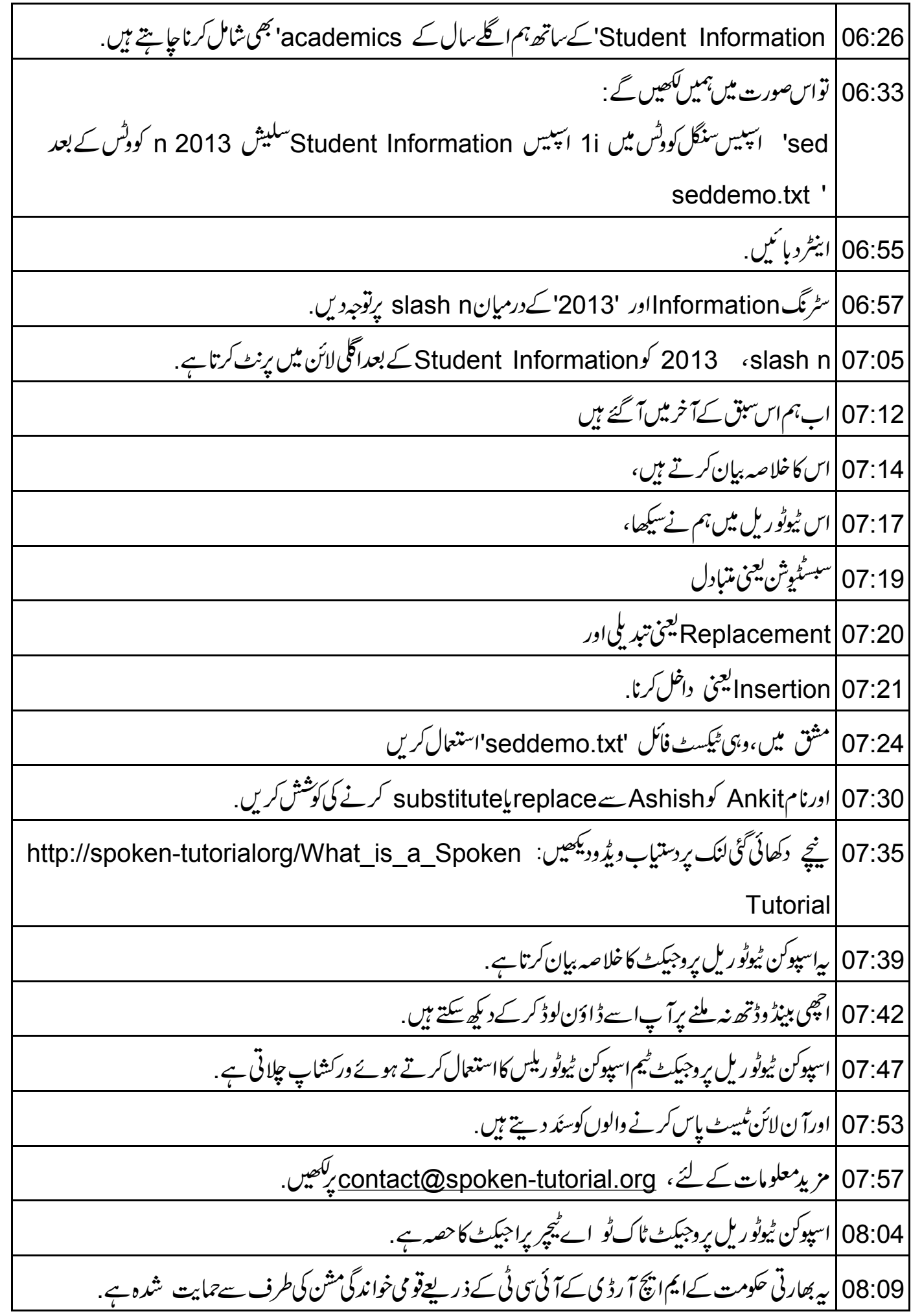

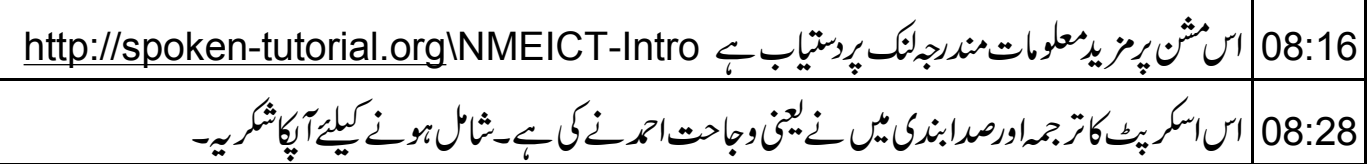